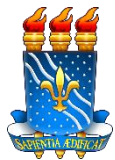

# **UNIVERSIDADE FEDERAL DA PARAÍBA PRÓ-REITORIA DE ASSISTÊNCIA E PROMOÇÃO AO ESTUDANTE SUPERINTENDÊNCIA DE RESTAURANTES UNIVERSITÁRIOS**

### **COMUNICADO PRAPE/SRUNº 01/2022**

A SRU/PRAPE informa os procedimentos obrigatórios para cadastramento de foto no SIGAA para acesso ao Restaurante Universitário

## **CADASTRO DA FOTO DO RESTAURANTE UNIVERSITÁRIO**

Os(As)estudantes contemplados(as) com o Auxílio Restaurante Universitário e Auxílio Residência Universitárias deverão obrigatoriamente realizar o cadastro de sua foto no Sistema Integrado de Gestão de Atividades Acadêmicas (SIGAA) para terem acesso ao Restaurante Universitário.

A foto cadastrada estará sujeita à **VALIDAÇÃO**por parte da Superintendência de Restaurantes Universitários, desde que atendidos os seguintes requisitos:

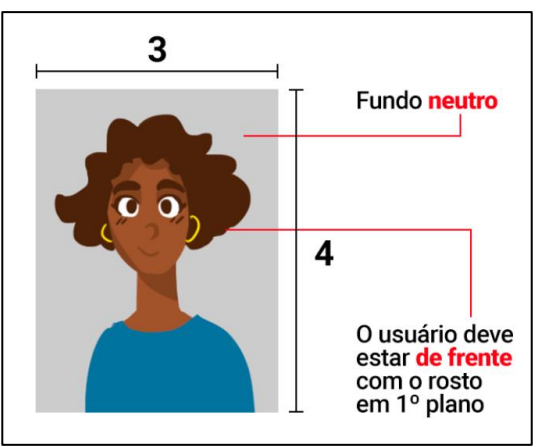

Fonte: Bilhete Único - Fotos (sptrans.com.br)

a) Formato: **3x4**;

b) Posição do(a) usuário(a): Deve estar **de frente para a câmera e com rosto em primeiro plano**;

c) Fundo da foto: Deve ser **neutro**, preferencialmente branco, como nas fotos utilizadas em documentos oficiais (ex: RG, Carteira de Habilitação, Passaporte), sem objetos visíveis ou utilização de assessórios que possam dificultar a identificação do(a) usuário(a) (chapéus, bonés, óculos escuros, máscaras, etc.);

**IMPORTANTE**: Não serão aprovadas fotos de perfil, corpo inteiro, selfies, fotos em que apareçam mais de uma pessoa, fotos sem camisa, usando óculos de sol, boné/chapéu ou outros adereços que cubram parte do rosto, imagem cortada ou virada, em preto e branco, desfocada, tirada a grande distância, com baixa resolução ou qualidade.

A foto será analisada pela SRU em até 3 dias úteis após o envio. **Caso não seja validada pela SRU, o(a) estudante receberá um e-mail solicitando reenvio de nova foto válida**.

A validação da foto pela SRU é requisito essencial para o acesso ao Restaurante Universitário, não sendo permitido o acesso àquele(a) que ainda não tiver sua foto homologada.

### **COMO CADASTRAR FOTO DO RESTAURANTE UNIVERSITÁRIO NO SIGAA?**

**1º PASSO:** Entre no site SIGAA – [Sistema Integrado de Gestão de Atividades](https://sigaa.ufpb.br/sigaa/)  [Acadêmicas \(ufpb.br\)](https://sigaa.ufpb.br/sigaa/)

### **2º PASSO:** Clique na opção ENTRAR

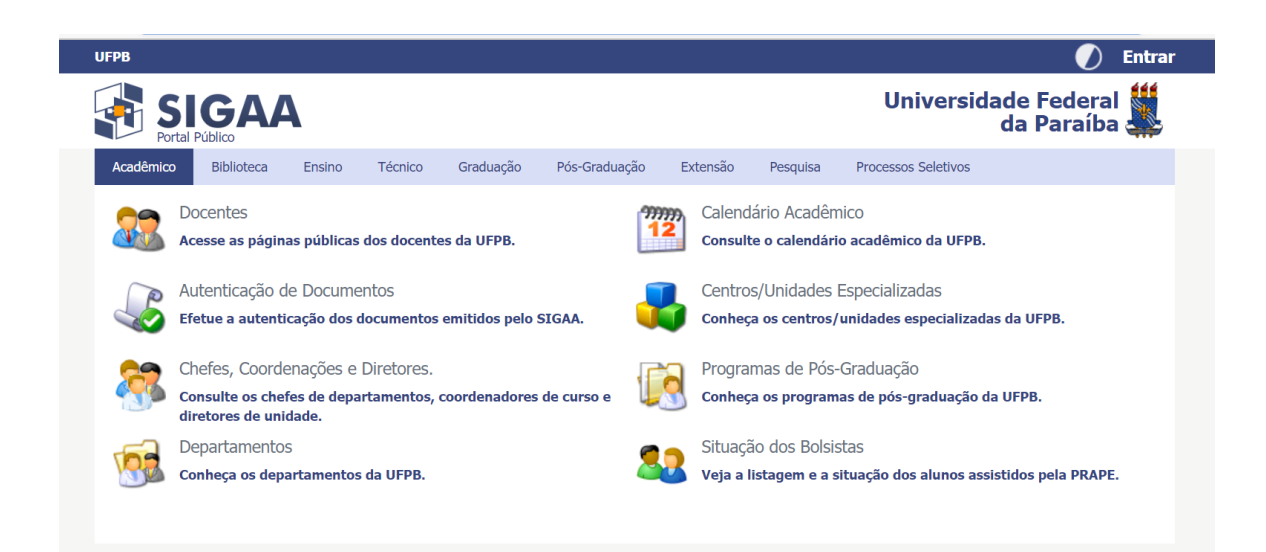

**3º PASSO:** Preencha corretamente os espaços de USUÁRIO e SENHA

**4º PASSO:** No portal do discente -> Bolsas ->CADASTRAR FOTO PARA ACESSO AO RU

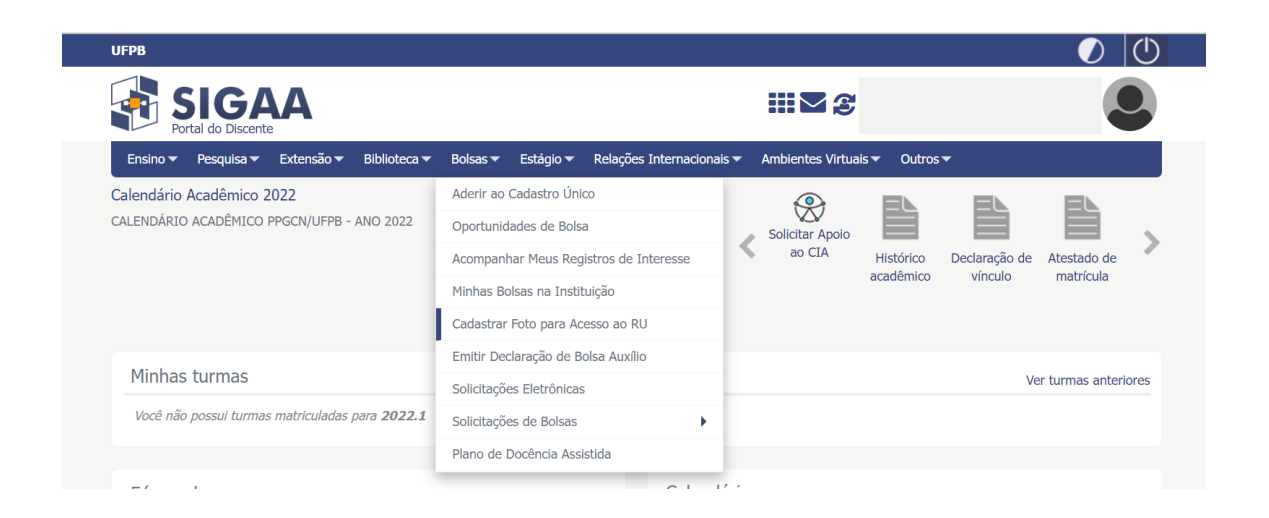

**5º PASSO:** ESCOLHER ARQUIVO (Foto 3x4 recente) -> clicar em GRAVAR FOTO

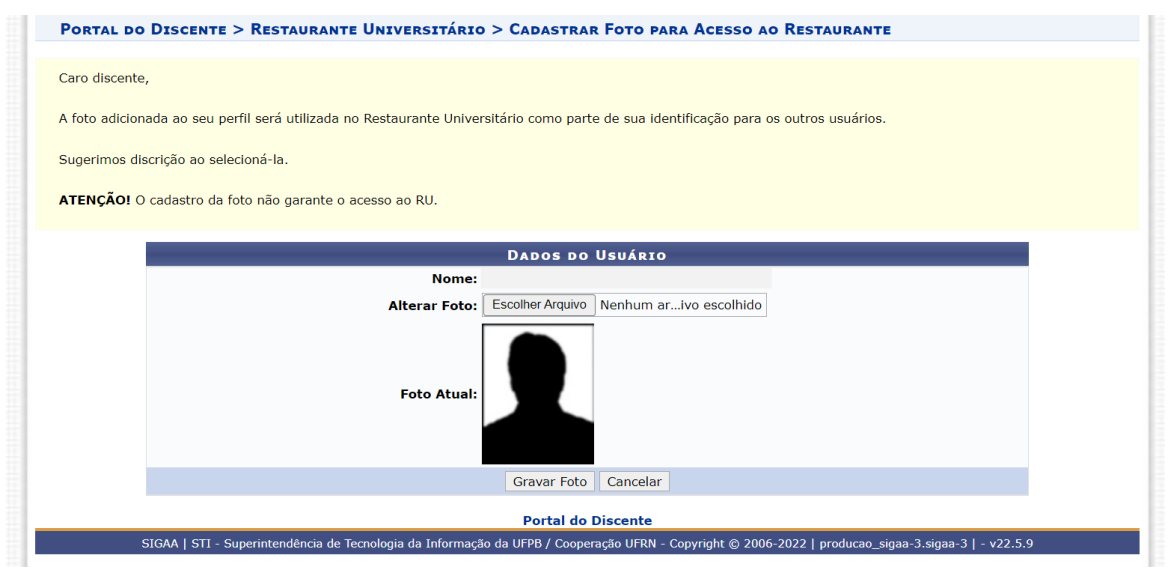

**Os(As) estudantes que não conseguirem cadastrar a foto remotamente poderão fazê-lo presencialmente no Setor de Serviço Social de cada campi, no primeiro andar da Reitoria.**

**Os(As) discentes beneficiários(as) do Auxílio Restaurante Universitário e Auxílio Residência Universitária que não terão acesso ao Restaurante**  **Universitário enquanto não tiverem sua foto cadastrada no SIGAA e validadapela SRU.**

João Pessoa, 30 de maio de 2022.

Alfredo Rangel Ribeiro Pró-Reitor da PRAPE

Daniela Karla Medeiros Vasconcelos Superintendente de Restaurantes Universitários